## Managing Transactions for Approvers Quick Start Guide

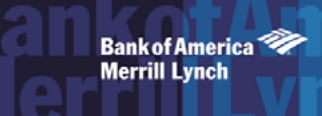

Approvers can change a transaction's general information or edit its GL allocation. If you must edit a transaction, you must do so before you sign off on the transaction.

Approvers can flag a transaction to alert other users there is an issue with the document. After the transaction is reviewed and action is taken, the flag can be removed.

Approvers should sign off on transactions after they have edited, reallocated, and/or flagged, as necessary. After you sign off on a transaction, you can no longer make any changes to the transaction. If actions need to be taken on a transaction after sign off, an Accountant must perform those actions.

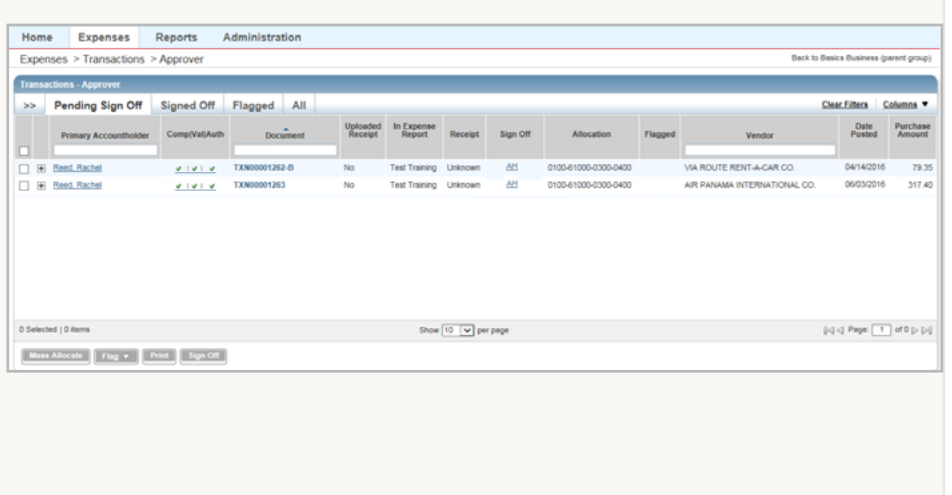

## **Mass Allocate Transactions 1**

To allocate one or more transactions, complete the following:

- 1. Click **Expenses** > **Transactions** > **Approver**. The Pending Sign Off screen displays by default.
- 2. Select the check box for each desired **Document**.
- 3. Click **Mass Allocate**.
- 4. Click in each **GL**# field to select an allocation code to identify how the segment will be allocated.
- 5. Select an option from the **Empty Segment Field(s**):
	- **Retain original codes(s)** This option maintains the current value if a GL segment is left blank when allocating.
	- **Delete original codes(s)** This option replaces the current value with a blank field if a GL segment is left blank when allocating.
- 6. Click **OK**. A confirmation message displays.

## **Allocate/Edit a Transaction 2**

To allocate and/or edit a single transaction, complete the following:

- 1. Click **Expenses** > **Transactions** > **Approver**.
- 2. Click the desired **Document** number.
- 3. Select **Allocate / Edit**. The Allocation Details screen displays.
- 4. Complete any of the following, as needed:

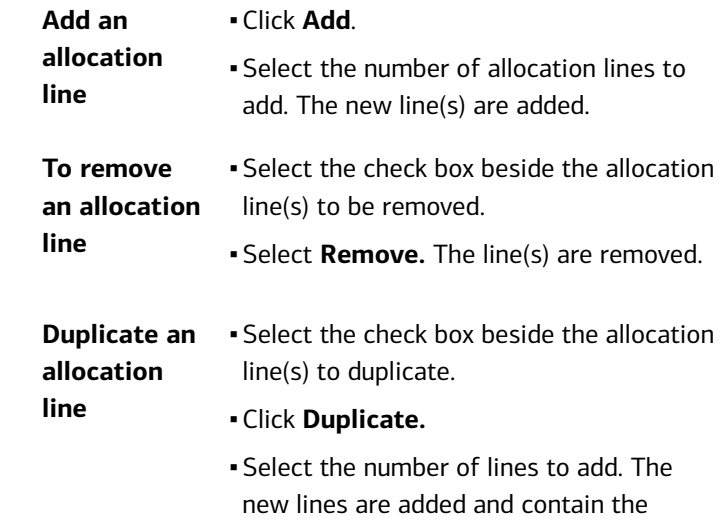

allocation data from the original line.

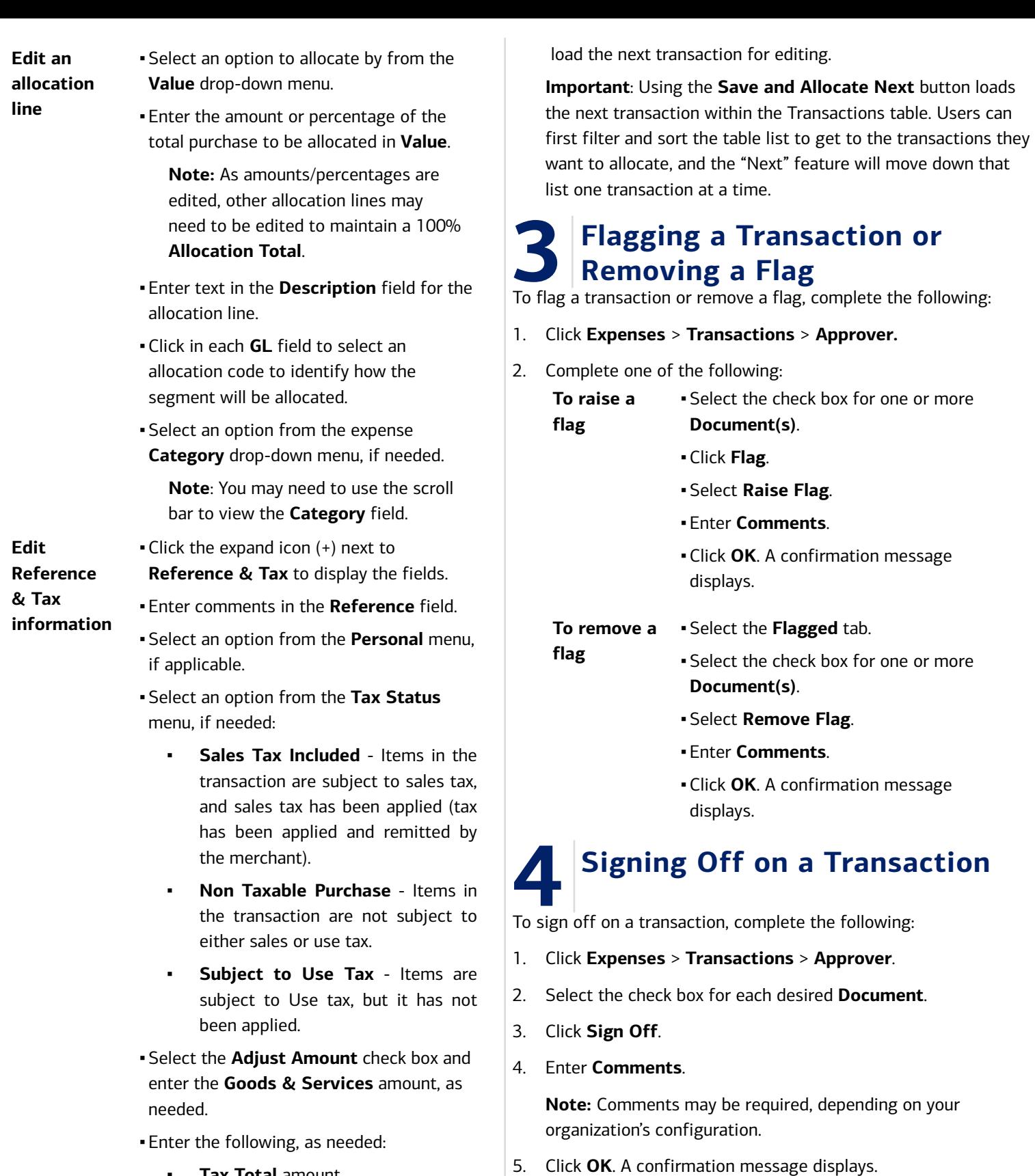

- **Tax Total** amount
- **Use Tax** amount
- **Shipping ZIP**
- 5. Complete **one** of the following:
	- Click **Save**. The allocation fields update.
	- Click **Save and Allocate Next** to save the current edits and